### Hands-On Workshop: Developing on Your Custom Hardware with MCUXpresso Config Tools

Brendon Slade

MCU Ecosystem

May 2019 | AMF-SOL-T3532

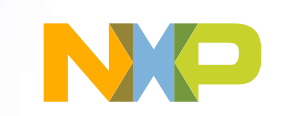

 $\boldsymbol{\cap}$ 

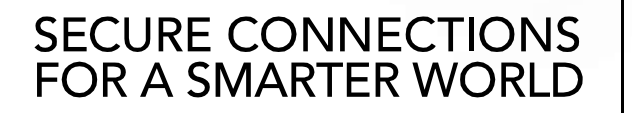

Company Public – NXP, the NXP logo, and NXP secure connections for a smarter world are trademarks of NXP B.V. All other product or service names are the property of their respective owners. © 2019 NXP B.V.

## Agenda

- Overview of MCUXpresso SW and Tools
	- − MCUXpresso IDE, SDK, Config Tools
- MCUXpresso SW and Tools Workflow
- MCUXpresso Config Tools
	- − FAQs and How-To's

 $\sum_{i=1}^{n}$ 

- Hands-on Workshop
	- − Creating a Config Tool configuration
	- − Applying configuration to new and existing projects

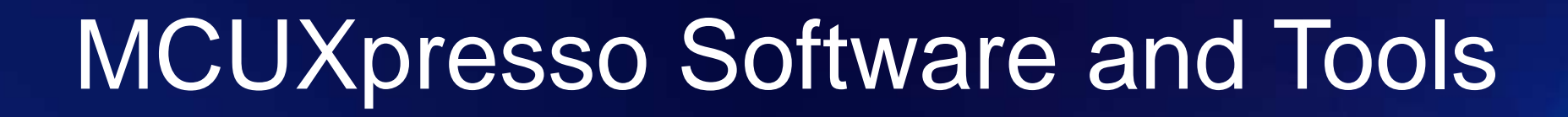

MCUXpresso IDE

MCUXpresso SDK

MCUXpresso Config Tools

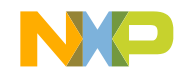

 $\overline{\bullet}$ 

**MCUXpresso** Software and Tools

UNIFIED SUITE OF **TOOLS FOR EASY DEVELOPMENT** WITH NXP MCUs

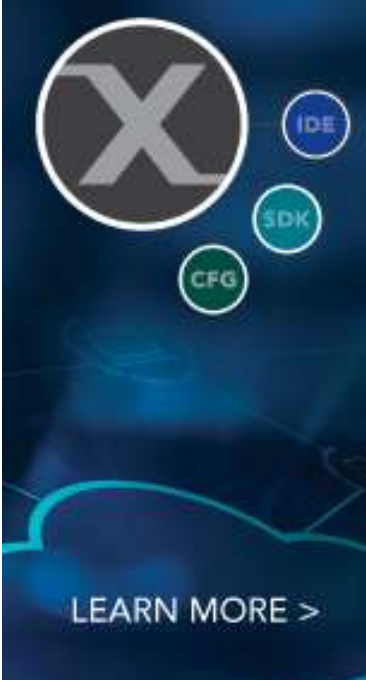

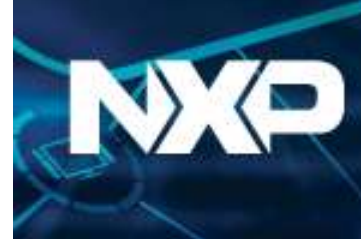

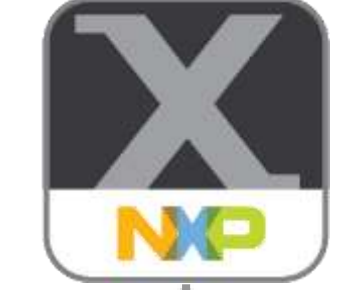

### **MCUXpresso Software and Tools**

**for LPC & Kinetis MCUs and i.MX RT crossover processors**

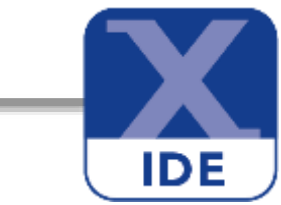

#### **MCUXpresso IDE**

Edit, compile, debug and optimize in an intuitive and powerful IDE

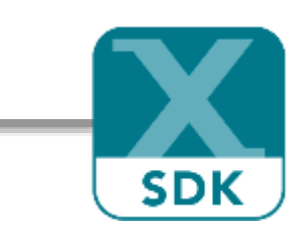

#### **MCUXpresso SDK**

Runtime software including peripheral drivers, middleware, RTOS, demos and more

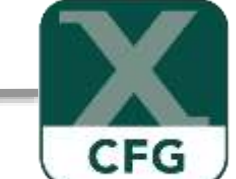

#### **MCUXpresso Config Tools**

Online and desktop tool suite for system configuration and optimization

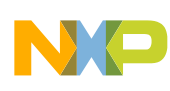

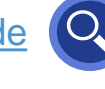

#### **IDE** MCUXpresso IDE Eclipse Framework for C/C++, extendible with many plug-ins Integrated MCUXpresso Config Tools – Pins, Clocks, Peripherals Peripheral **Quickstart** Power Support for Panel View Measurement SDK and LPCOpen for ARM® Combined SWO Trace / Advanced Cortex®-M Instruction **Development** Build Steps Profiling Cores **Trace** Perspective FreeRTOS Linker and New Project Data Kernel **Memory** Wizard Watching **Configuration** Awareness ARM GCC ARM GDB newlib newlib-CMSIS-DAP P&E SEGGER RedLib nano

### MCUXpresso IDE Free Eclipse / GCC-based development

- **Feature-rich**, **unlimited code size**, optimized for ease-of-use, based on industry standard Eclipse framework for NXP's **Kinetis** and **LPC** MCUs and **i.MX RT** crossover processors
- Application development with Eclipse and GCC-based IDE for advanced editing, compiling and debugging
- Supports custom development boards, Freedom, Tower and LPCXpresso boards with debug probes from NXP, P&E and Segger
- **Free:** Full Featured, unlimited Code Size, no special activation needed, community based support, advanced trace capabilities, MTB and ETB instruction trace
- Works in conjunction with **MCUXpresso Config Tools** and **MCUXpresso SDK** to provide complete development environment

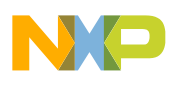

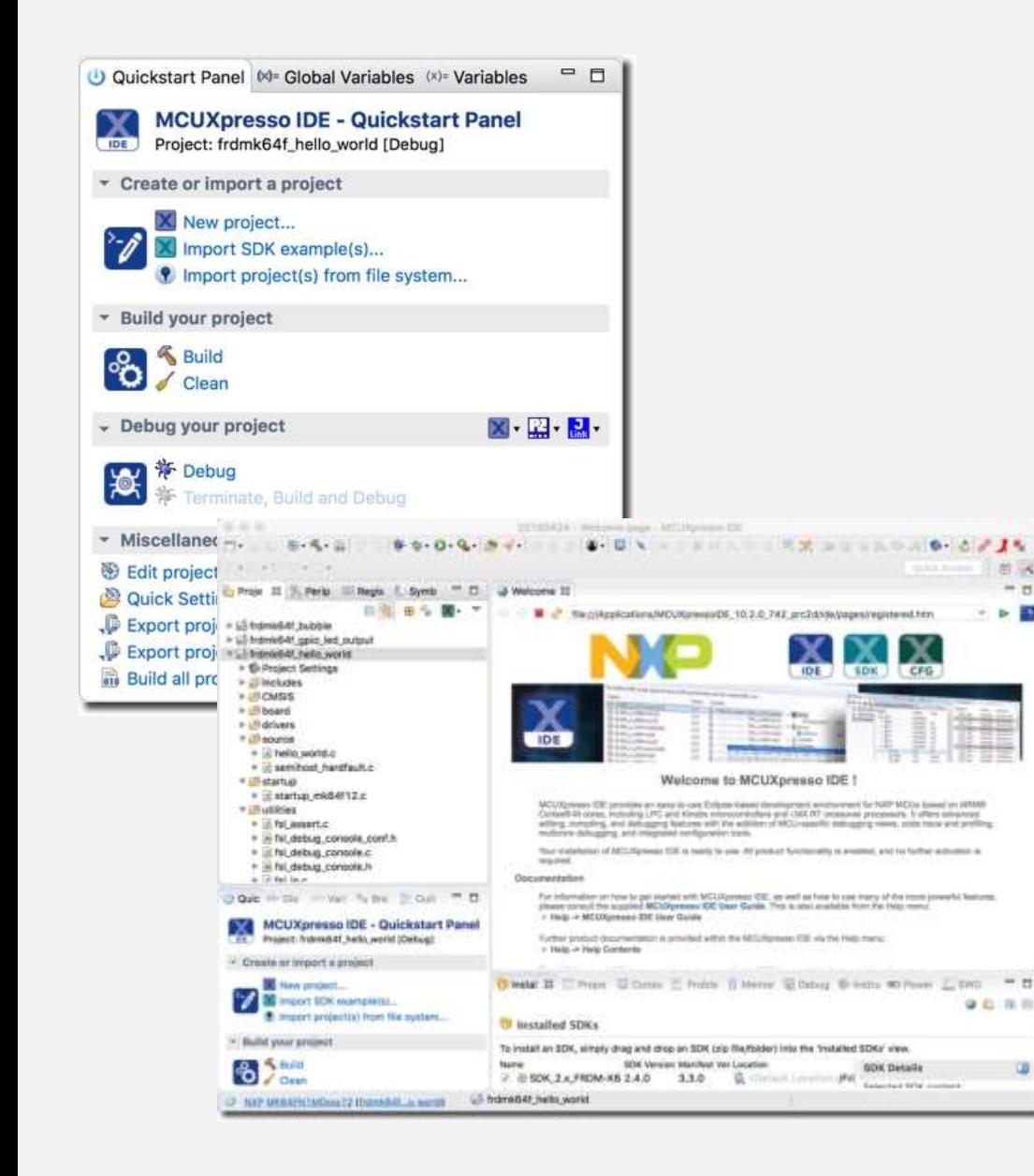

### MCUXpresso IDE Built for Ease of Use

- **Quickstart Panel** guides users to most commonly used options
	- − One-Click access to most used functions (Create, Build, Debug)
	- − Direct access to standard debug functions (Debug, Attach, Program, Erase)
- **Develop Perspective** for both project editing and debugging
	- − Simplifies Eclipse usage
- **GUI Flash Tool** for simplified programming with support for LinkServer, P&E, and Segger

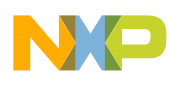

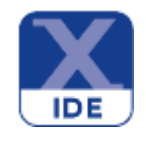

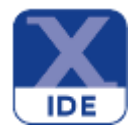

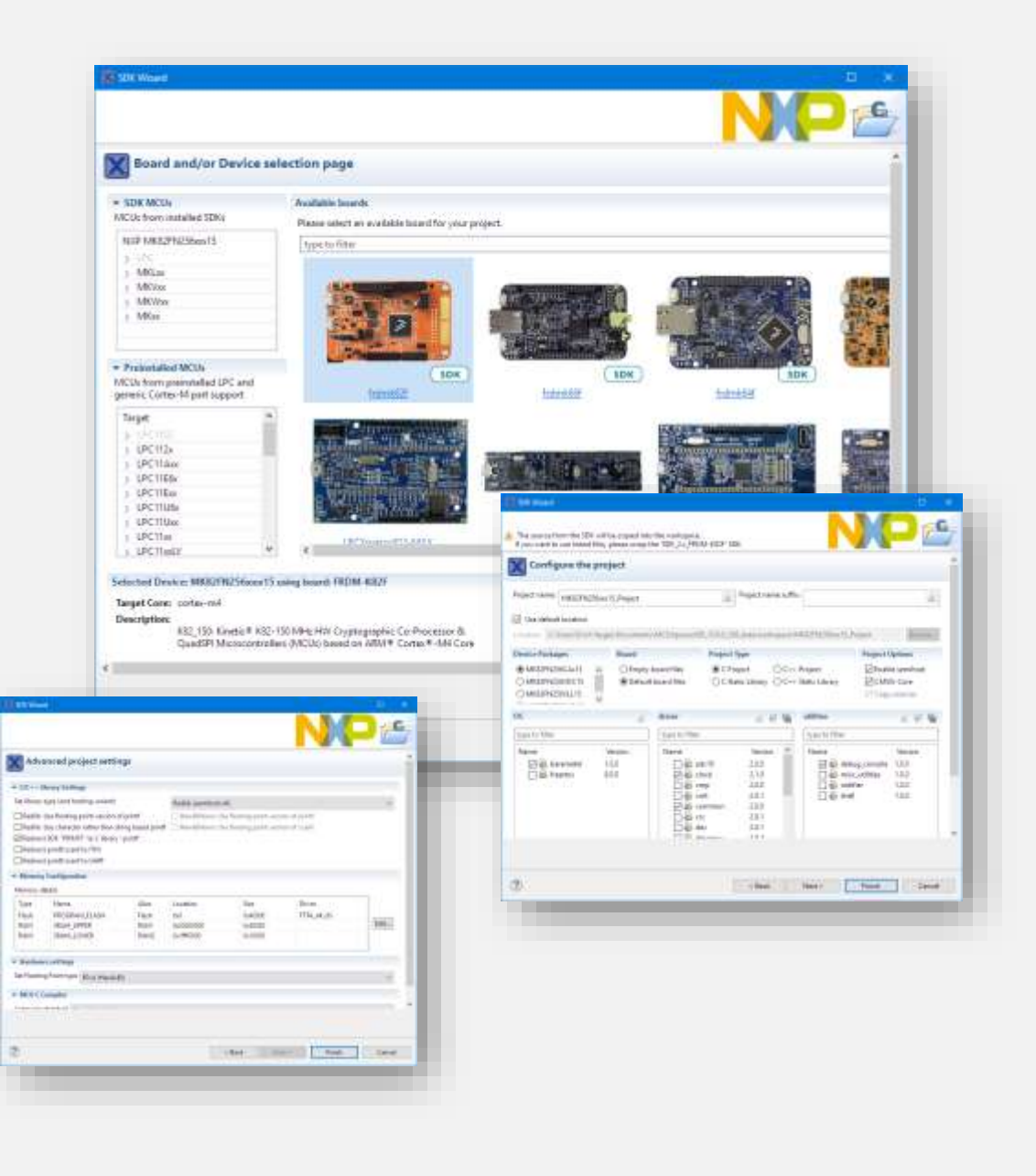

### MCUXpresso IDE New Project Wizard

- SDK MCUs (LPC and Kinetis)
- Preinstalled LPC and generic Cortex®-M
- Installable device support through SDK packages (data driven)
- Selection of package, RTOS, drivers, utilities
- Standalone and linked projects
- Advanced project settings

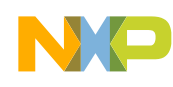

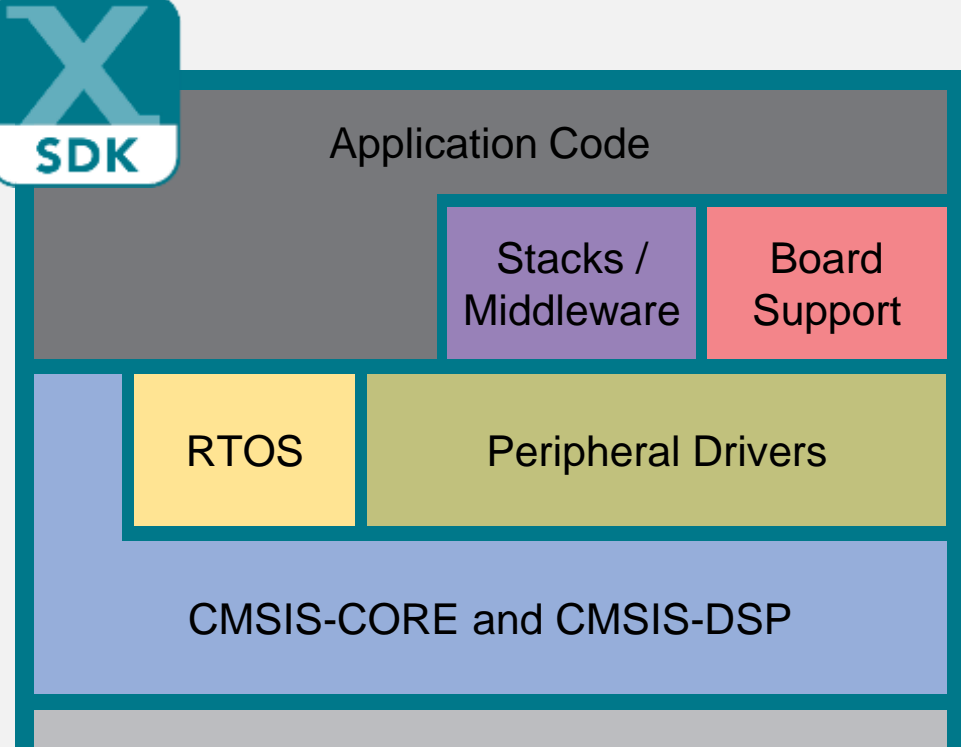

#### Microcontroller Hardware

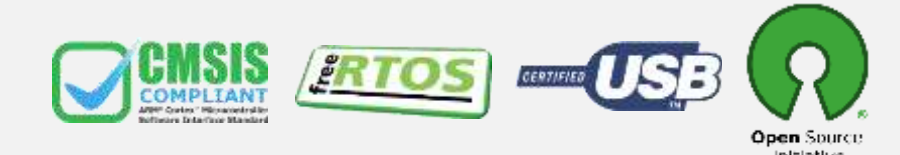

### MCUXpresso SDK Software Framework and Drivers

#### Architecture:

- CMSIS-CORE compatible
- Single driver for each peripheral
- Transactional APIs w/ optional DMA support for communication peripherals

#### Integrated RTOS:

- Amazon FreeRTOS
- RTOS-native driver wrappers

#### Integrated Stacks and Middleware:

- USB Host, Device and OTG
- lwIP, FatFS, LittleFS
- Crypto acceleration plus wolfSSL & mbedTLS
- AWS IoT and Azure IoT
- SD and eMMC card support

#### Reference Software:

- Peripheral driver usage examples
- Application demos
- FreeRTOS usage demos
- IoT connectivity examples

#### License:

• Clear BSD 3-clause for startup, drivers, USB stack

#### Toolchains:

- MCUXpresso IDE
- IAR®, ARM® Keil®, GCC w/ Cmake

#### Quality:

- Production-grade software
- MISRA 2004 compliance
- Checked with Coverity® static analysis tools

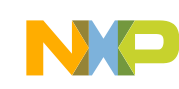

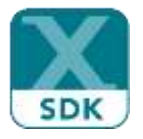

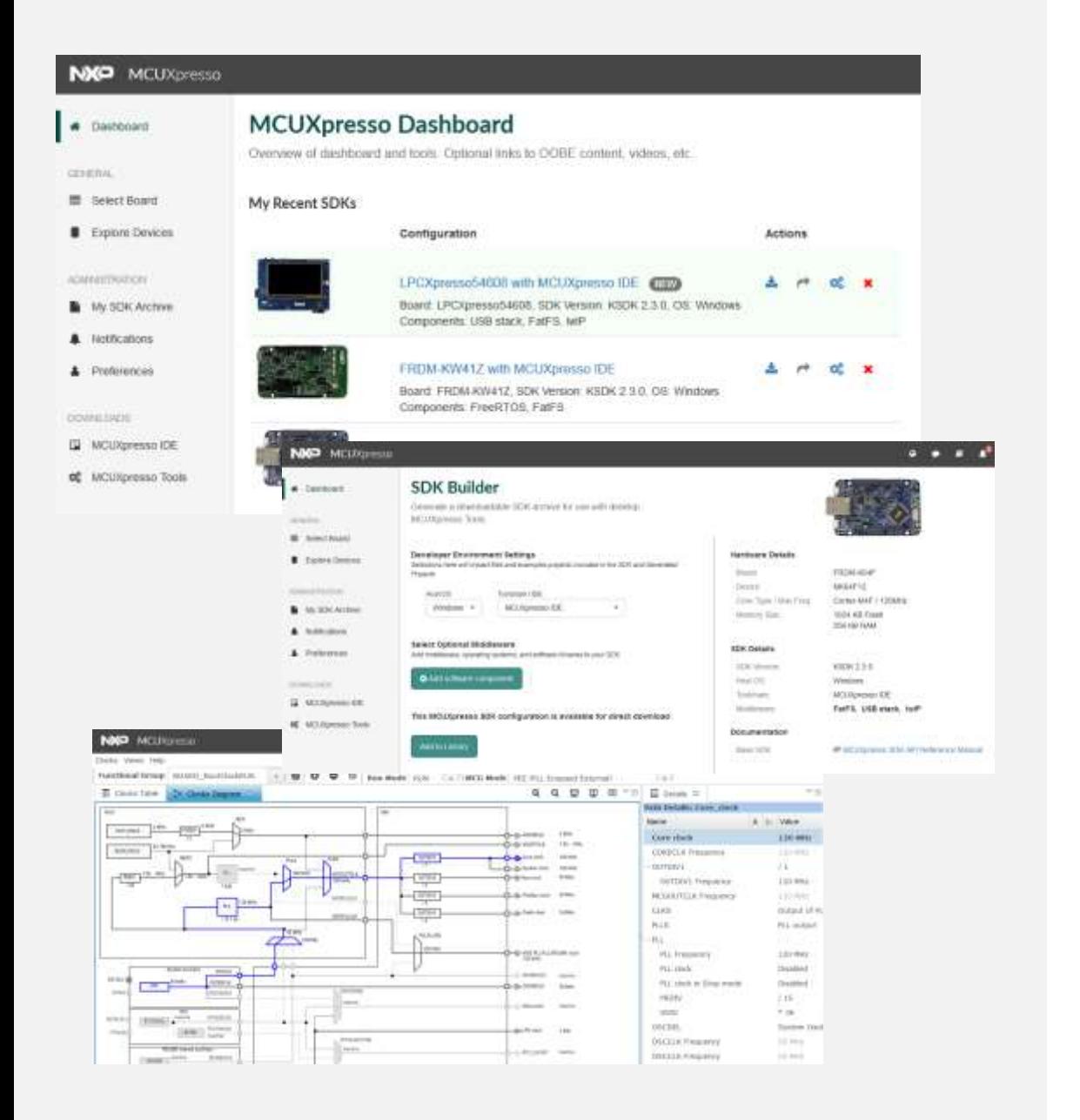

### MCUXpresso SDK Online Builder and Dashboard

### • MCUXpresso Dashboard

- − Access all previously downloaded SDKs
- − Notifications of update SDK content specific to your own SDK packages
- − Share SDK archive with other users

#### • MCUXpresso SDK Builder

- − Build customized SDKs for selected development board or device
- − Specify optional middleware, with dependency resolution

#### • Online MCUXpresso Config Tools

- − Run basic checks on Pin Muxing and Clock Configuration to aid in ideal device selection
- − Download Config Tool output for further development with desktop Config Tools

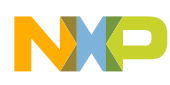

### MCUXpresso SDK

Integrated Middleware

#### 3<sup>rd</sup> Party Included Middleware

- Amazon FreeRTOS
	- FreeRTOS Kernel
	- AWS IoT Device SDK
- Filesystem:
	- FatFS, littleFS
- TCP/IP stack (IwIP)
- SSL/TLS:
	- mbedTLS, wolfSSL
- QCA Wifi stack
- SEGGER emWIN Graphics
- NAND Flash Management
- JPEG Encode / Decode

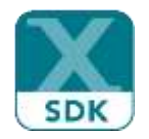

#### NXP Developed Middleware

- USB Stack (Host, Device, OTG)
- SDMMC
- Crypto Acceleration Software Libraries
- Real-Time Control Embedded Software Libraries
	- Motor Control, Math Functions, Digital Filtering
- BLDC / PMSM Motor Control Algorithms
- Companion Product Support
	- NTAG, IoT Sensing SDK, Touch Software
- Wireless Stacks:
	- Thread, BLE, 802.15.4 MAC, Zigbee, GenFSK, SMAC
- DMA Manager (DMAMUX)
- **EMV Level 1 Contact Stack**
- Multicore support
	- eRCP (embedded Remote Procedure Call)
	- RPMSG-lite (Remote Processor Messaging)
	- Multicore Manager Software Libraries

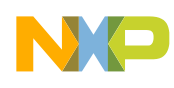

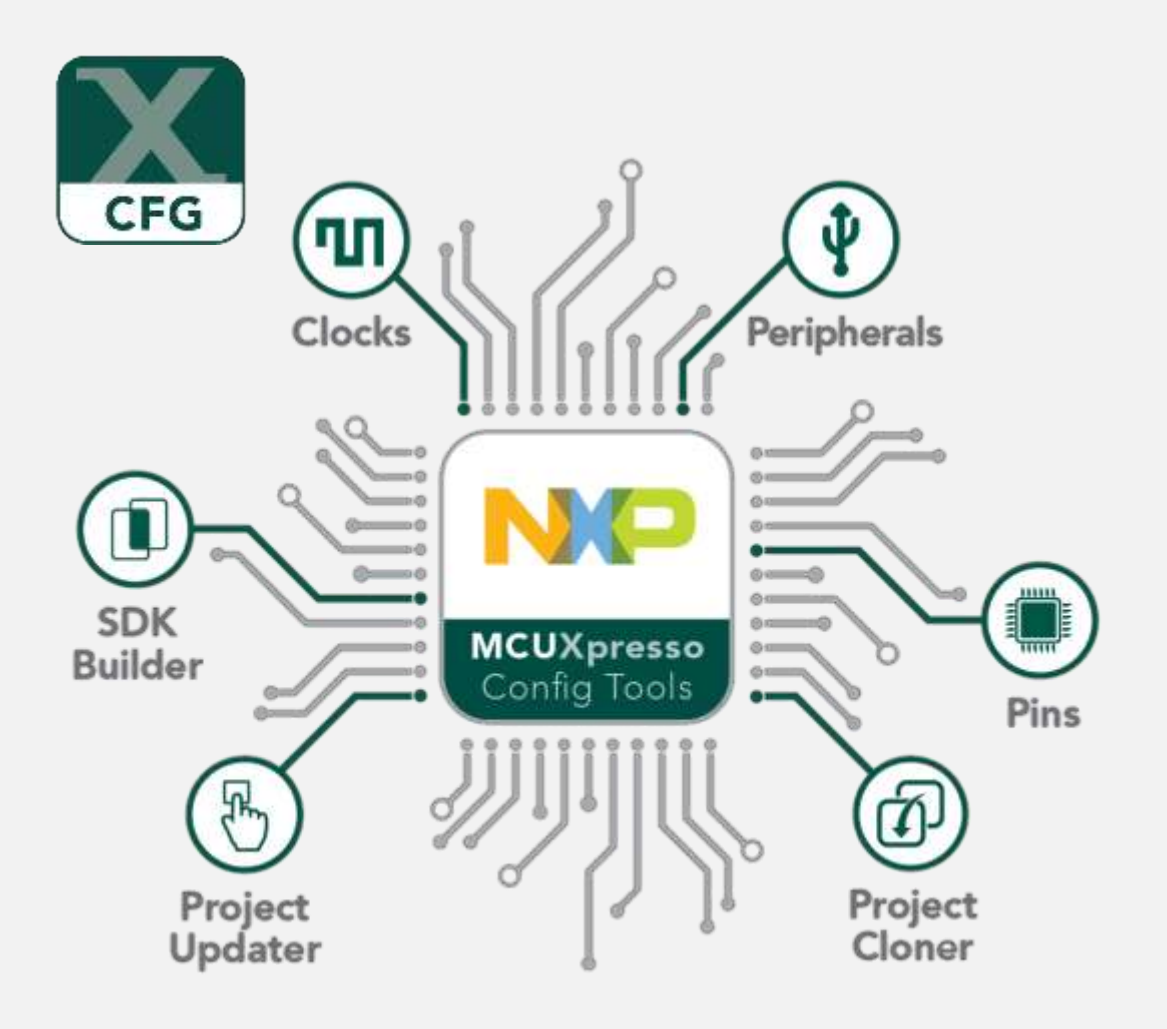

### MCUXpresso Config Tools Configuration and Code Generation

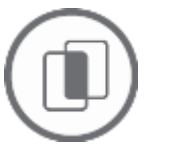

**SDK Builder** packages custom SDKs based on user selections of MCU, evaluation board, and optional software components.

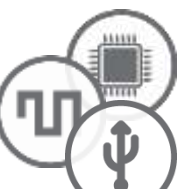

**Pins**, **Clocks**, and **Peripheral** tools generate initialization C code for custom board support. Features validation of inputs and cross-tool conflict resolution.

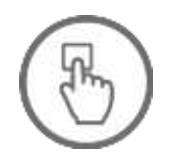

**Project Update** works directly with existing SDKbased IDE projects with generated Pins, Clocks, and Peripheral source files.

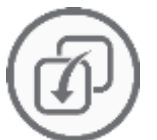

**Project Cloning** creates a standalone SDK project based on a example application available within SDK release.

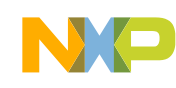

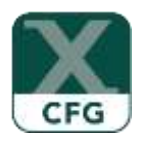

#### Easy-to-use muxing and pin assignments

հեհեհ

,,,,,,

E

訓

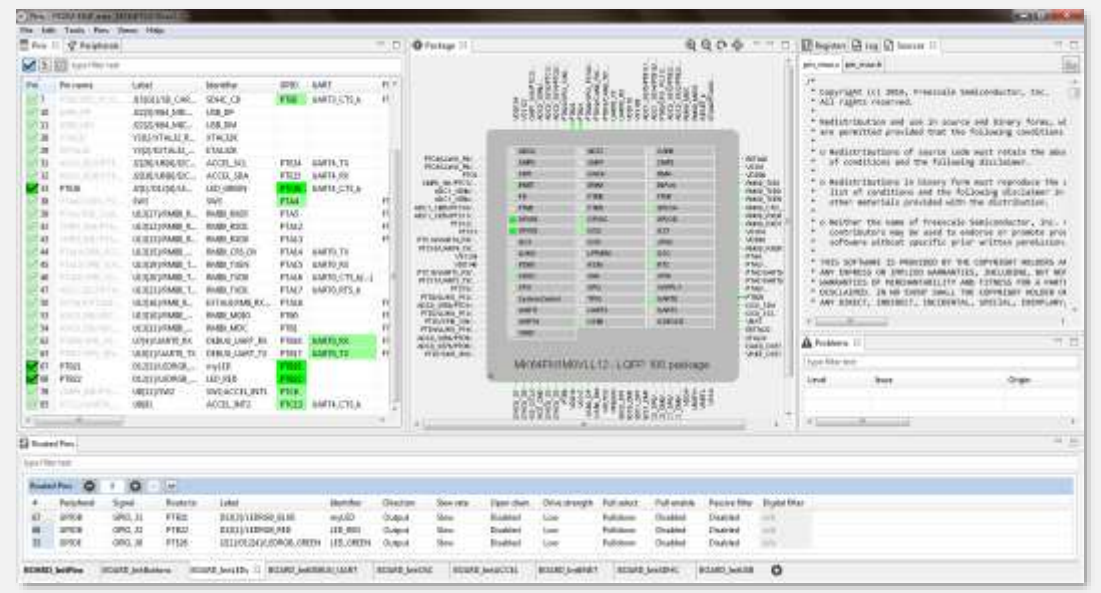

### MCUXpresso Config Tools Pins Configuration

- Muxing and pin configuration with consistency checking
- ANSI-C configuration code
- Graphical processor package view
- Wizard for optimized assignments of functionality to available pins
	- − Selection of Pins and Peripherals
	- − Routed pins with electrical characteristics
	- − Registers with configured and reset values
	- − Source code for C/C++ applications
	- − GPIO Input / Output initialization
- Documented and easy to understand source code
- Report generation
- Integrates with any compiler and IDE

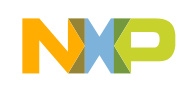

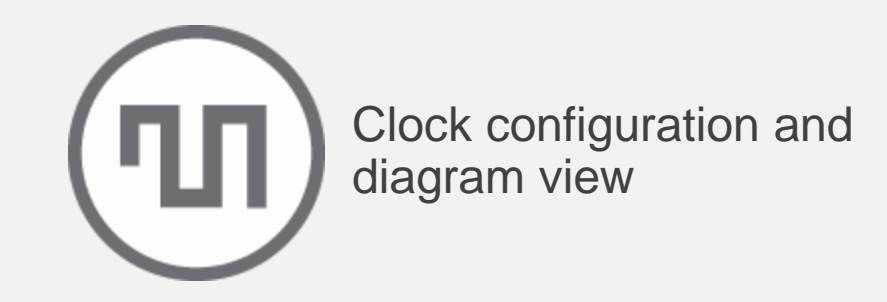

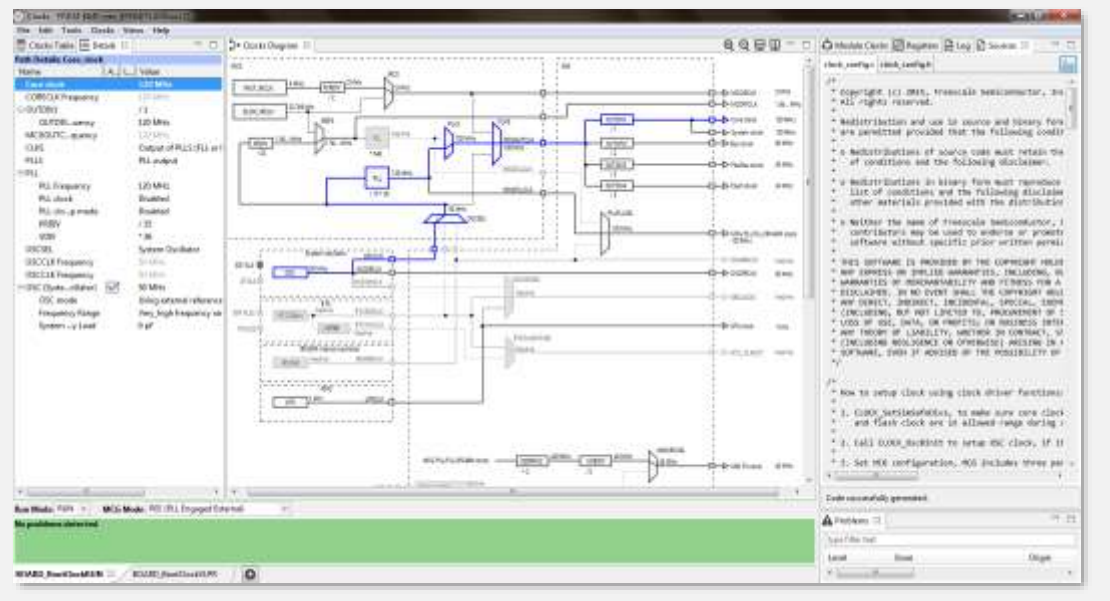

### MCUXpresso Config Tools Clock Configuration

- System clock configuration with consistency checking
- ANSI-C initialization code
- Graphical clock diagrams
- Easy-to-use guided graphical user interface
	- − Selection of Clock Sources
	- − Configuration of prescalers and clock outputs
	- − Details and Full Diagram views with clock path
	- − Registers with configured and reset values
	- − Source code for C/C++ applications
- Documented and easy to understand source code
- Report generation

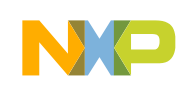

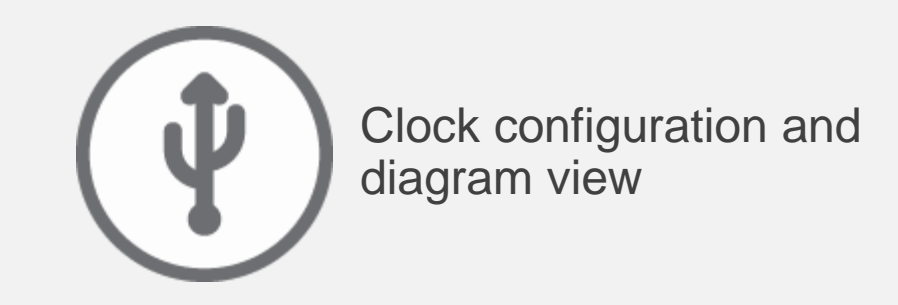

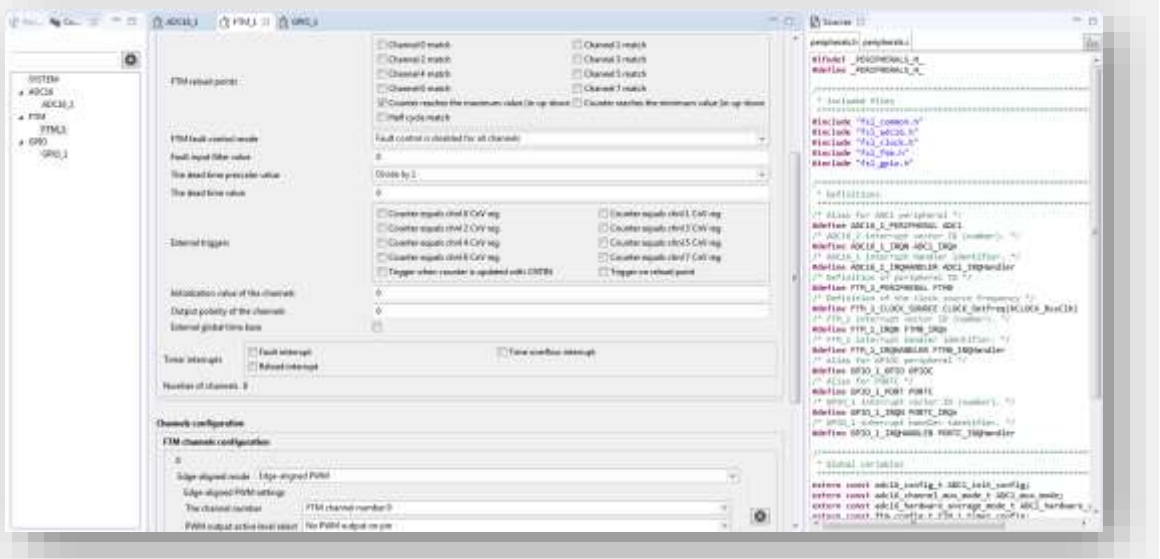

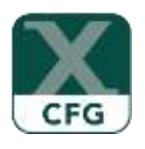

### MCUXpresso Config Tools Peripheral Configuration

- SDK peripheral configuration
- Validation of user inputs / selection
- ANSI-C initialization code
- Generation of MCUXpresso SDK Initialization Structure
- Selection of common use case configurations
- Support for most common peripherals, with increasing part family and feature support
- Documented and easy to understand source code
- Report generation

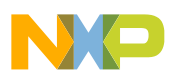

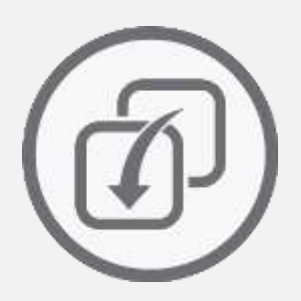

#### MCUXpresso SDK Project **Cloning**

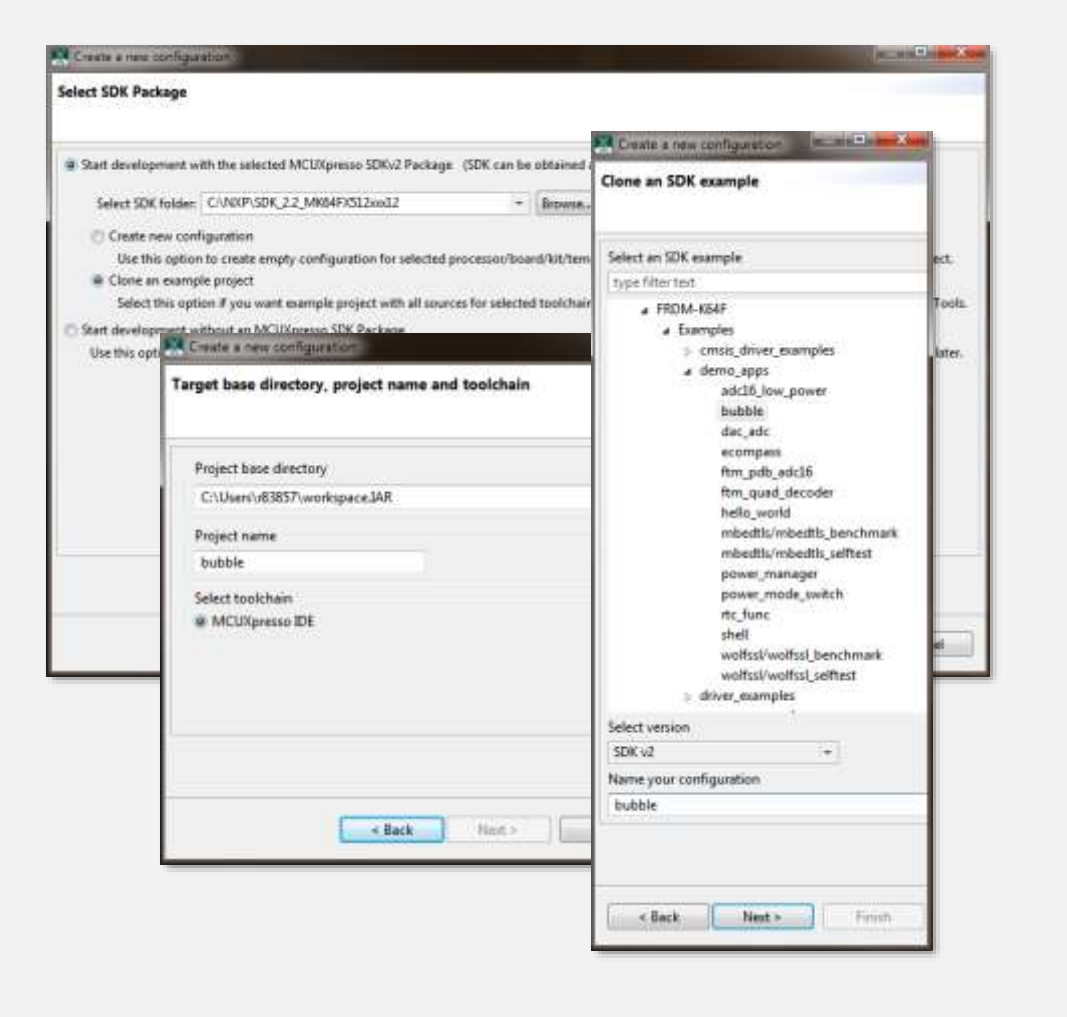

### MCUXpresso Config Tools Cloning Utility

- Ability to generate a fully standalone MCUXpresso project cloned from one of the many included examples
- Provide a native IDE project for any toolchain supported in your SDK configurations
- Available in the desktop version on the MCUXpresso Config Tool as part of the "New configuration dialog"
- Available in the online version of the MCUXpresso SDK Builder and webpage
- Clones example projects can be downloaded directly from the MCUXpresso webpage. Online cloned projects provide all project and SDK files required to quickly have an application running on a support NXP development board in a single download

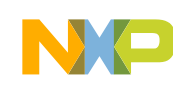

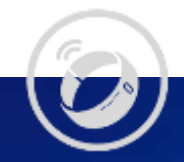

# MCUXpresso SW and Tools **Workflow**

Efficient Development Flow

- SDK Configuration and Installation
- Integrated Config Tools

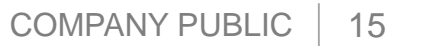

 $\overline{\bullet}$ 

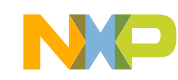

### MCUXpresso SW and Tools Efficient Development Flow

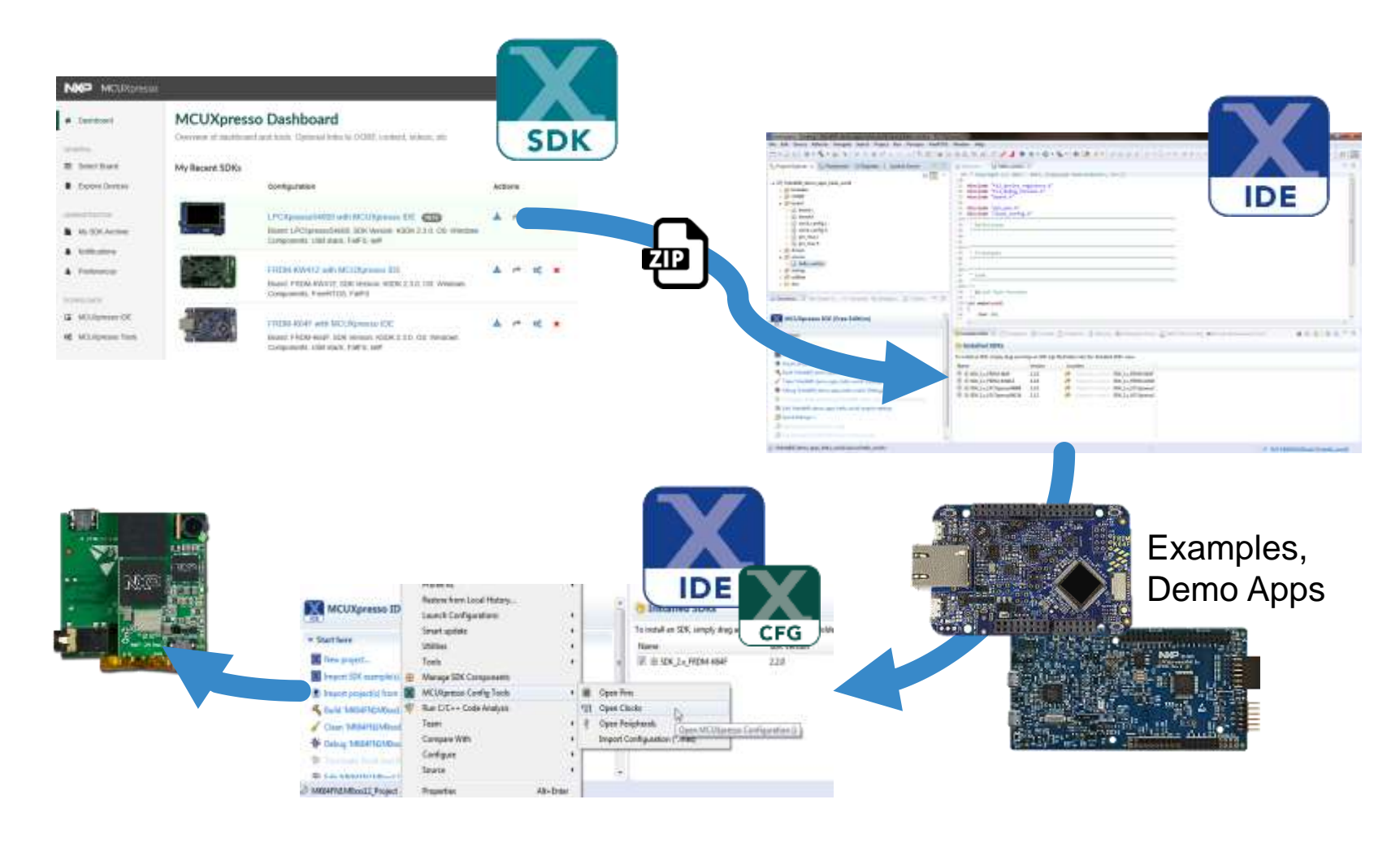

- Online Custom SDK Builder
- Drag-and-Drop installation of SDK into IDE
- SDK Project Importing / Cloning
- Demo applications, SDK driver examples, middleware use case projects
- Management of SDK drivers and middleware components
- Integrated Config Tools
- Pins and Clocks initialization for user defined boards

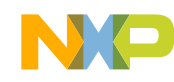

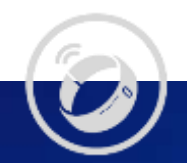

# MCUXpresso Config Tools

FAQs and How-To's

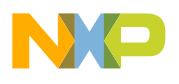

6

⊙

### MCUXpresso Config Tool Basic Concepts

- Generated files include special comments that allow the configuration to be restored directly from source code
- The full configuration is save into a ".mex" configuration file that can be imported into new configurations to apply those settings
- MCUXpresso SDK Example projects include "special comments" that allow the examples to but used within the Config Tools
- MCUXpresso Config Tool does not generate projects, but is designed to work with existing projects, however there are instances where is can clone an existing SDK example as a starting reference
- Functional groups enable flexibility within application development to (re)configure pins and peripherals at runtime
- Functional groups are available for clock configuration, but are not intended for switch clock settings during runtime
- The peripheral tool is designed to supplement the MCUXpresso SDK by providing a graphical configuration utility for the <peripheral>\_Init() function. The peripheral tool generated the input structure to this function call.
- Config Tool data is downloaded independent of the IDE and SDK, when accessing the Config Tools, the tool will check online for the latest available data (which can include support for new features)

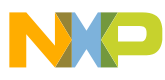

### Online vs. Integrated vs. Standalone

- Online [\(http://mcuxpresso.nxp.com\)](http://mcuxpresso.nxp.com/)
	- − Useful during device selection process
	- − Quick sanity check that device pin muxing and clock scheme will meet product requirements
	- − Output can be exported for "real" work later with desktop versions of the config tools
- Integrated (with MCUXpresso IDE)
	- − Seamless workflow, implemented as additional eclipse perspectives
	- − Works with new project generation and SDK component manager, allowing missing drivers to added to the IDE project folder

#### • Standalone (Windows, Mac, Linux)

- − Designed to be used with other IDEs (IAR Embedded Workbench, Keil uVision)
- − Can clone MCUXpresso SDK examples directly for use with supported IDEs
- − Supports direct updating of generated files detected within an existing toolchain project
- − Useful for hardware engineer that does not work directly with IDE

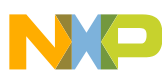

### How to Configure a Pin?

- Pins Table Select cell at the cross section of the Pin and Mux setting
- Graphical Chip view popup dialog will guide thru possible selections
- Peripheral Signals view similar to graphical chip view, with signals categorized as peripherals
- Add new entry to "Routed Pins Table"

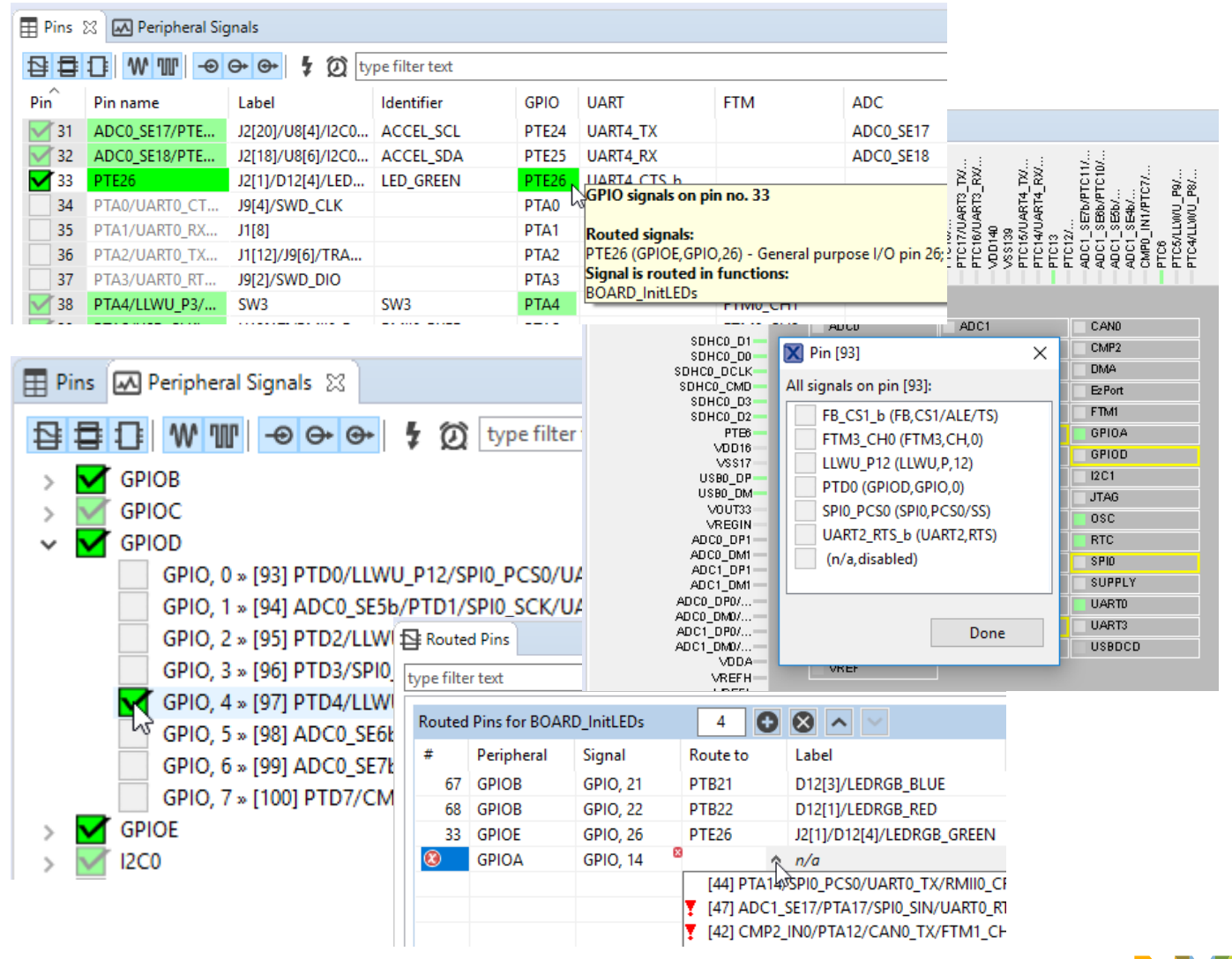

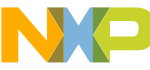

### How to Configure Clock Settings?

- Recommended to setup clock sources first
- Select functional group's clock mode (MGC / PLL̆) to adjust several settings in sync
- Select desired output clock within Clocks Diagram view to see full clock path and limit details panel to relevant parameters
- Selecting on an object within the graphical view will allow many setting to be selected directly

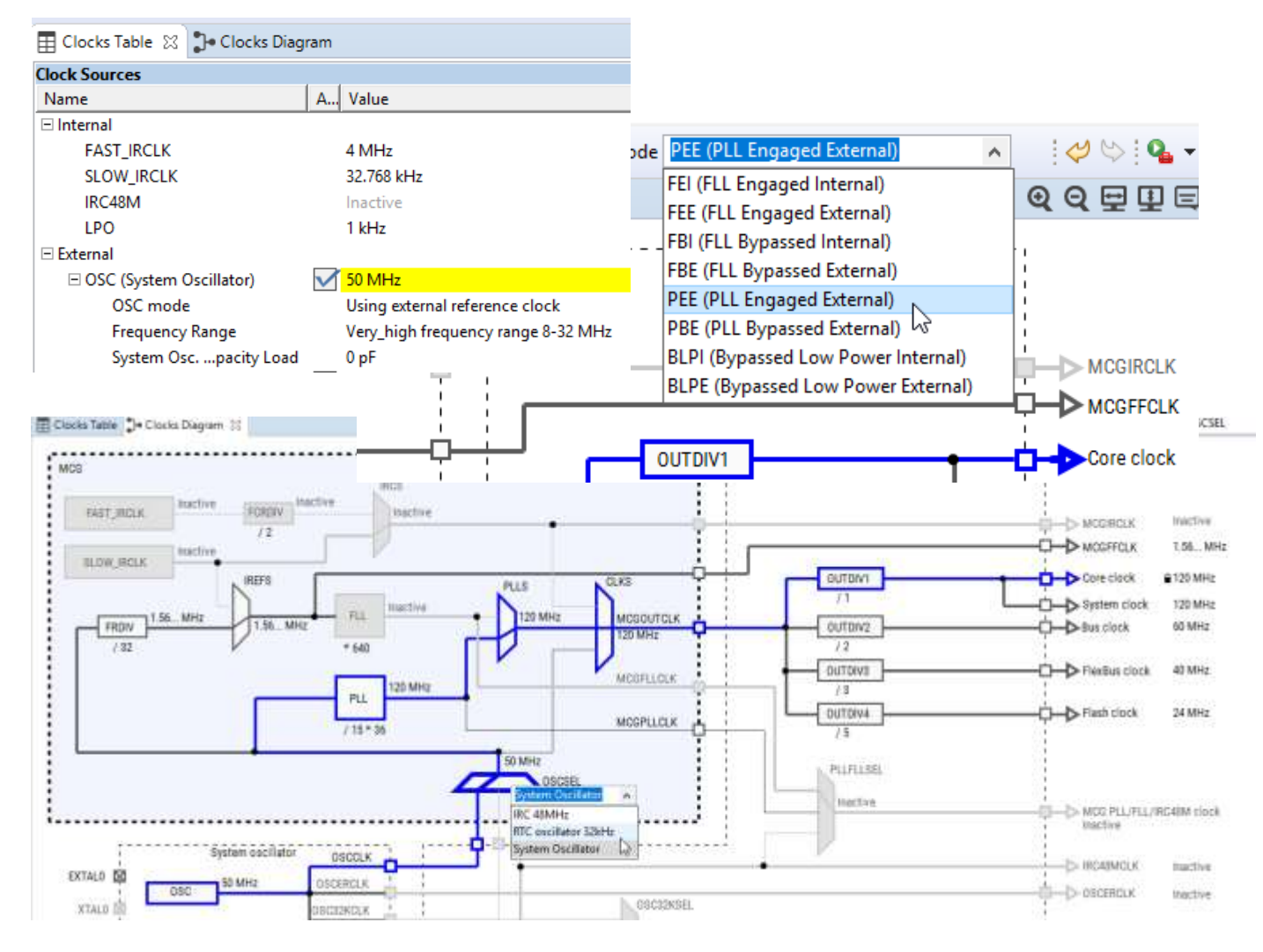

### How to Change Device Package?

Requires edits to IDE, SDK, and Config Tools:

### • MCUXpresso IDE:

- − Not explicitly required, but can be changed to prevent conflict messaging in Config Tools
- − Requires manually editing .cproject file, editable in IDE 10.3 onwards

### • MCUXpresso SDK:

- − Package variants use exact same SDK driver files.
- − SDK uses preprocessor defines to properly compile SDK drivers for different packages
- − Preprocessor defines can be edited within the IDE project settings

### • MCUXpresso Config Tools:

- − Use the "switch package" icon from within the Pins Tool to select a different package
- − Config Tools will attempt to transfer all compatible pin muxing settings to the new package

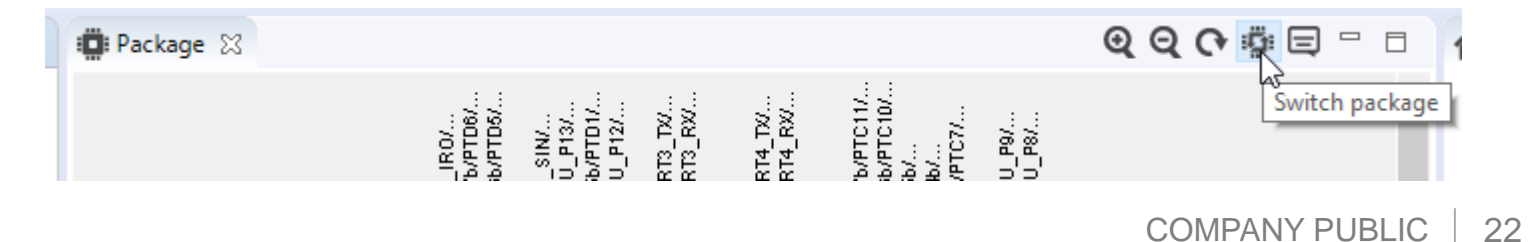

### How to Change Device Part Number?

Option 1 – Create new project: Recommended / Cleaner approach

#### • MCUXpresso IDE:

- − Create a new blank SDK project for the desired device, this will ensure the IDE and SDK are setup correctly and include the correct SDK driver files.
- − Include all required drivers during the new project creation wizard (these can also be added later)
- − Copy application specific source files from previous project to new project (sources subfolder)
- − Update device header includes in application specific source files

#### • MCUXpresso SDK:

− New IDE project should correctly setup needed preprocessor defines and include the correct SDK drivers that are unique to each device

#### • MCUXpresso Config Tools:

- − Open Config Tools to enable them within the new IDE project
- − Import the previously configure .mex file from the previous project to apply as best possible the pin and clock settings

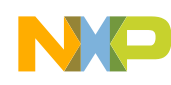

### How to Change Device Part Number?

Option 2 – Edit existing project: Harder, but might be necessary…

### • MCUXpresso IDE:

- − Change the target MCU in the IDE project settings
- − Update device header includes in application specific source files

### • MCUXpresso SDK:

- − Change the preprocessor defines within IDE project settings to match the device and package
- − Replace all SDK drivers with equivalent ones from the correct SDK download.
- − Replace CMSIS header files, startup files, utilizes with equivalent ones from the correct SDK.

### • MCUXpresso Config Tools:

- − The Config Tools will present error in detect project setting and can auto correct to the new device.
- − As needed use the "switch package" icon from within the Pins Tool to select a different package
- − Config Tools will attempt to transfer all compatible pin muxing settings to the new package

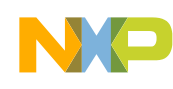

#### **MCUXpresso** Software and Tools

UNIFIED SUITE OF **TOOLS FOR EASY DEVELOPMENT WITH NXP MCUs** 

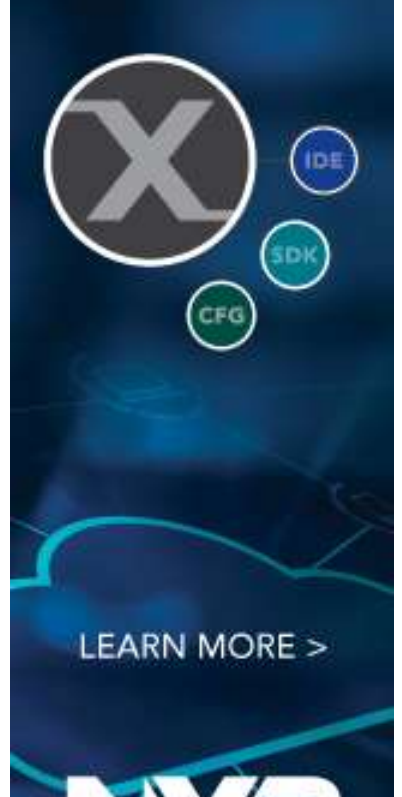

### MCUXpresso Software and Tools Additional Resources

#### Web pages

- MCUXpresso Software and Tools [www.nxp.com/mcuxpresso](http://www.nxp.com/mcuxpresso)
	- MCUXpresso SDK: [www.nxp.com/mcuxpresso/sdk](http://www.nxp.com/mcuxpresso/sdk)
	- MCUXpresso IDE: [www.nxp.com/mcuxpresso/ide](http://www.nxp.com/mcuxpresso/ide)
	- MCUXpresso Config Tools: [www.nxp.com/mcuxpresso/config](http://www.nxp.com/mcuxpresso/config)

#### **Communities**

- MCUXpresso Software and Tools <https://community.nxp.com/community/mcuxpresso>
	- MCUXpresso SDK: <https://community.nxp.com/community/mcuxpresso/mcuxpresso-sdk>
	- MCUXpresso IDE: <https://community.nxp.com/community/mcuxpresso/mcuxpresso-ide>
	- MCUXpresso Config Tools: <https://community.nxp.com/community/mcuxpresso/mcuxpresso-config>

#### Supported Devices

• [Supported Devices Table \(Community Doc\)](https://community.nxp.com/docs/DOC-333073)

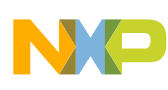

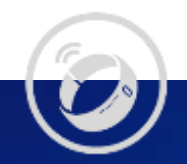

### Hands-On Lab: Developing SDK Support for Your Hardware

Creating a MCUXpresso Config Tool configuration file (.mex)

Applying configuration to a new MCUXpresso IDE project

Porting existing MCUXpresso SDK Example project to your configuration

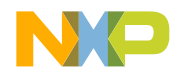

### LPC845 Breakout Board – Overview

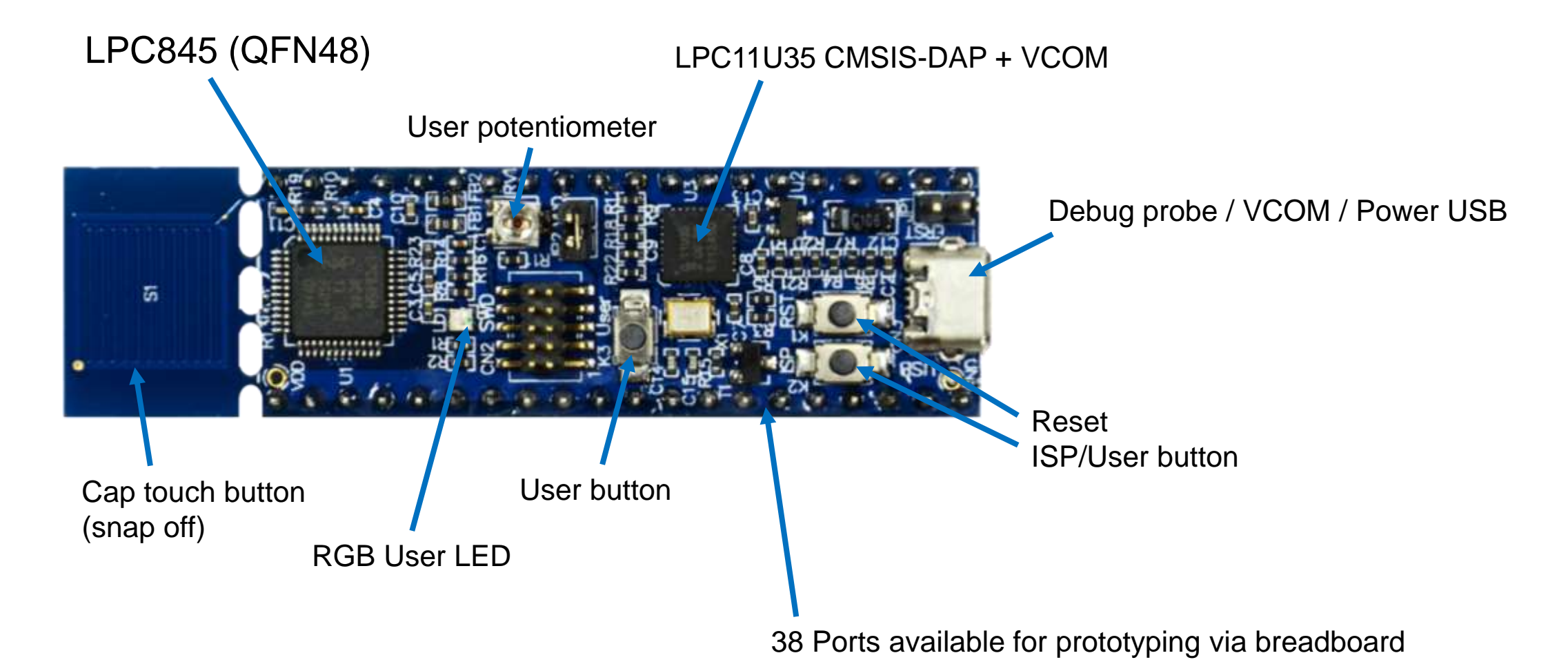

Schematic included in back of lab handout

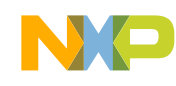

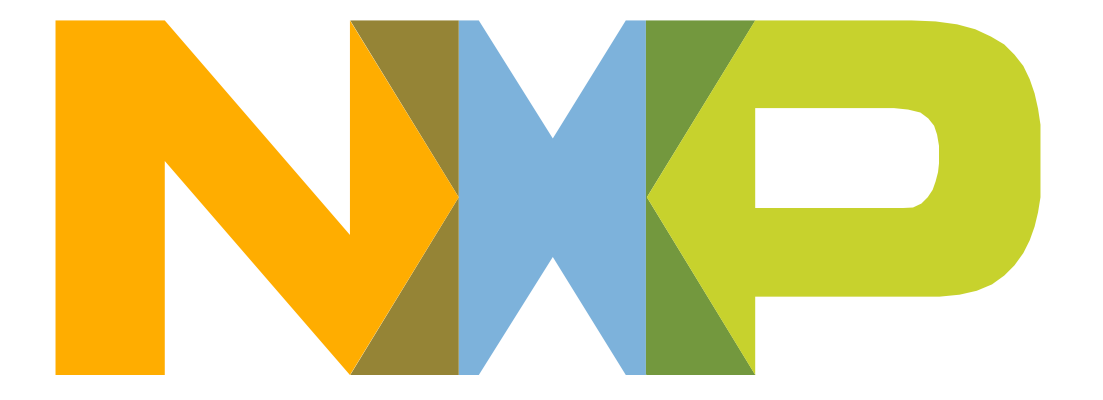

# SECURE CONNECTIONS<br>FOR A SMARTER WORLD

NXP and the NXP logo are trademarks of NXP B.V. All other product or service names are the property of their respective owners. © 2019 NXP B.V.